## estratto gratuito

## *(video) corso (pratico) Excel* **CERCA.VERT + INDICE e CONFRONTA + CERCA.X**

*+CERCA.ORIZZ +SE.ERRORE +SE +SE doppio +TIPO +(n u o v a f u n z i o n e )FILTRO +DESTRA +ANNULLA.SPAZI +menu a tendina +formattazione condizionale su riga*

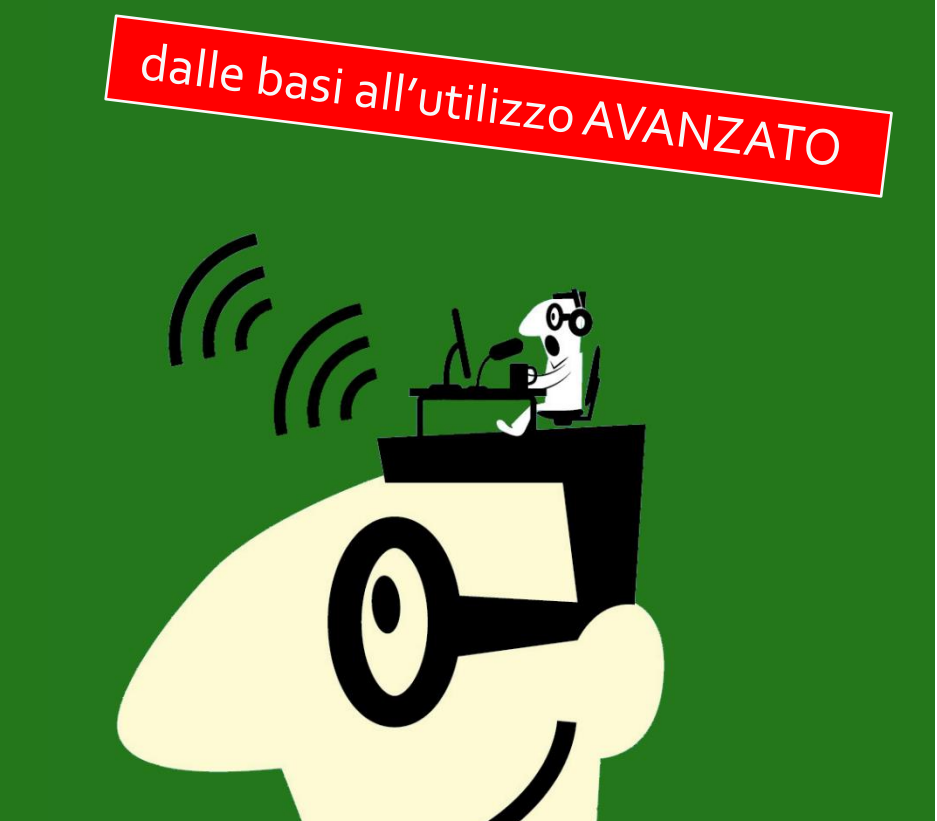

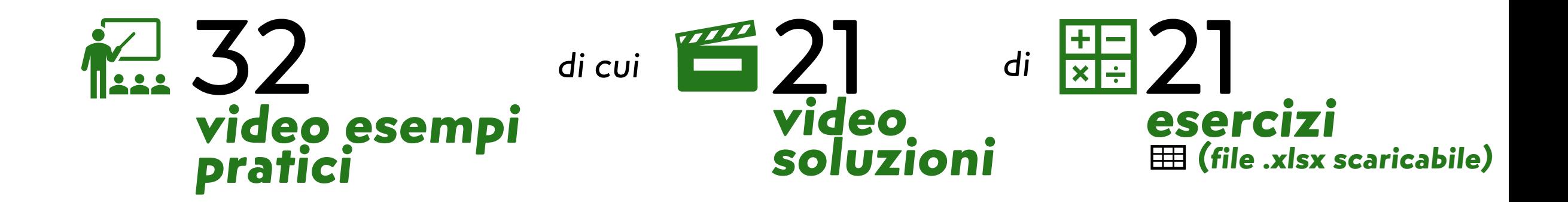

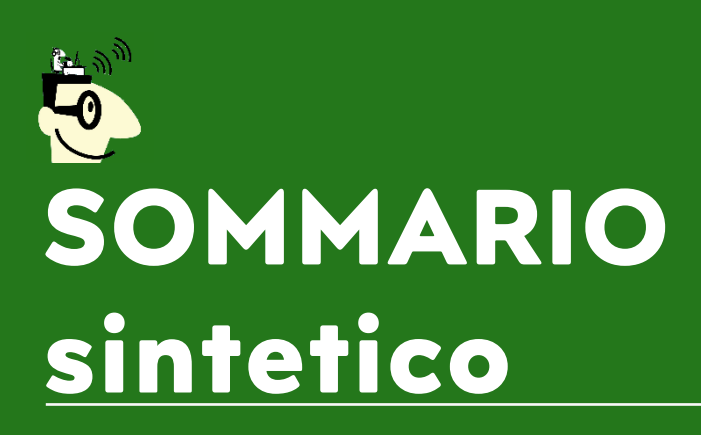

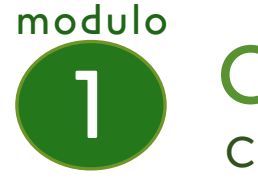

## CERCA.VERT Come si scrive, i limiti, le problematiche

#### modulo

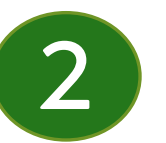

## INDICE e CONFRONTA

I vantaggi rispetto al CERCA.VERT, casi pratici

### modulo

3

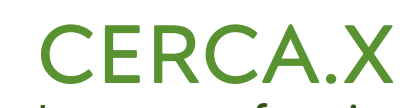

La nuova funzione che sostituirà CERCA.VERT: caratteristiche e differenze rispetto a CERCA.VERT

### modulo

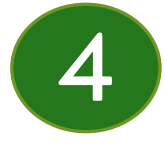

## appendice

Menu a tendina + formattazione condizionale su riga intera

**presentazione e modalità di utilizzo**

Per visualizzare il video sulle modalità di utilizzo del corso fai CTRL+clic sul link seguente: <https://youtu.be/o23nTJ0UXnc>

## (video) corso (pratico) Excel **CERCA.VERT + INDICE e CONFRONTA + CERCA.X**

- +CERCA.ORIZZ +SE.ERRORE +SE +SE doppio +TIPO +(nuova funzione)FILTRO +DESTRA +ANNULLA.SPAZI +menu a tendina
- +formattazione condizionale su riga

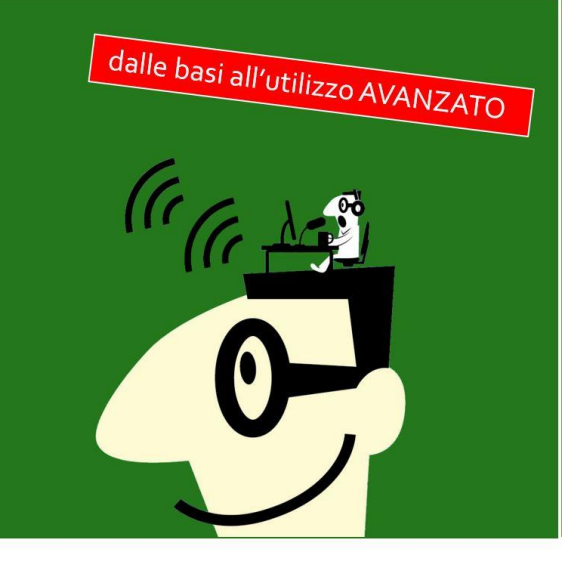

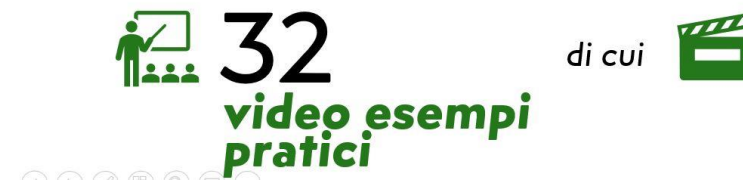

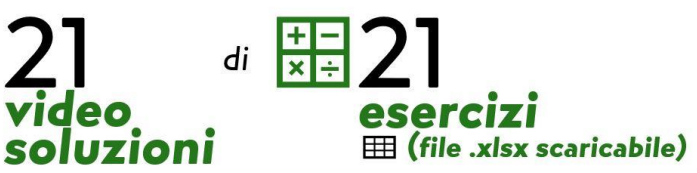

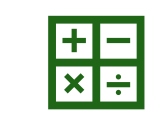

## **File .xlsx per esercizi**

Al link seguente puoi scaricare il file contenente gli esercizi da svolgere e gli esercizi svolti.

### [https://bitlinkcliccabile](https://bitlinkcliccabile/)

Per ogni esercizio hai pertanto sia la soluzione video (i cui link trovi nelle diapositive successive) che quella su file.

Nel file trovi in **rosso** i fogli degli esercizi da svolgere e in **verde** la soluzione dell'esercizio.

In **grigio** ho lasciato i fogli che ho utilizzato per registrare gli esempi che non sono legati a nessun esercizio. In alcuni casi (come vedi qui sotto relativamente all'Esempio 1) ti ho lasciato il foglio vuoto, dove puoi provare, e quello utilizzato nel video, contenente quindi le formule.

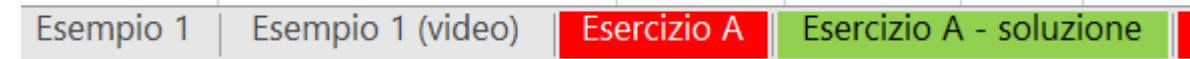

Per qualsiasi dubbio o problematica scrivimi a: samuele@amicoexcel.it

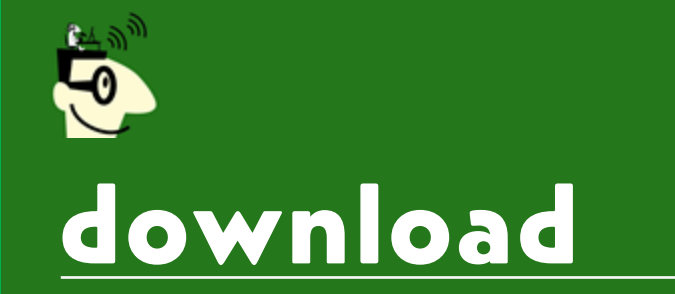

## (video) corso (pratico) Excel CERCA.VERT +INDICE e CONFRONTA +CERCA.X Modulo1 - CERCA.VERT

DEFINIZIONE **CERCA.VERT** 

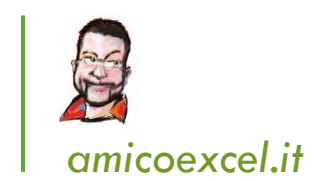

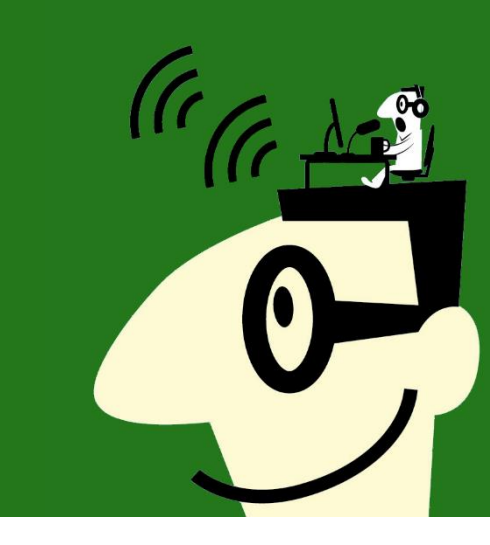

Il cerca.vert è una funzione di Excel che cerca un valore all'interno di un elenco...

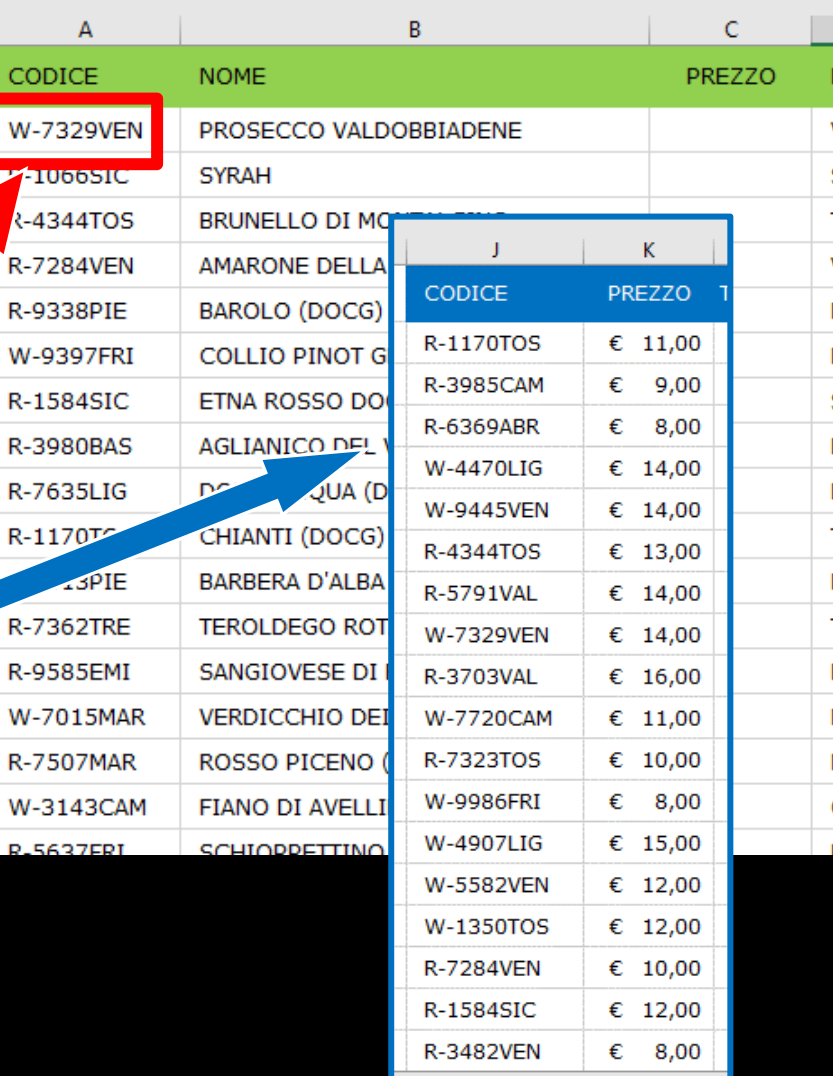

CODICE

W-7329  $\blacktriangle$  1000)  $3 - 4344$ 

R-7284V

W-9397

R-7635L R-1170

R-7362T

W-7015 R-7507M W-3143 **D. 56970** 

 $11$ 

 $14$ 

# II valore viene cercato nella prima colonna dell'elenco...

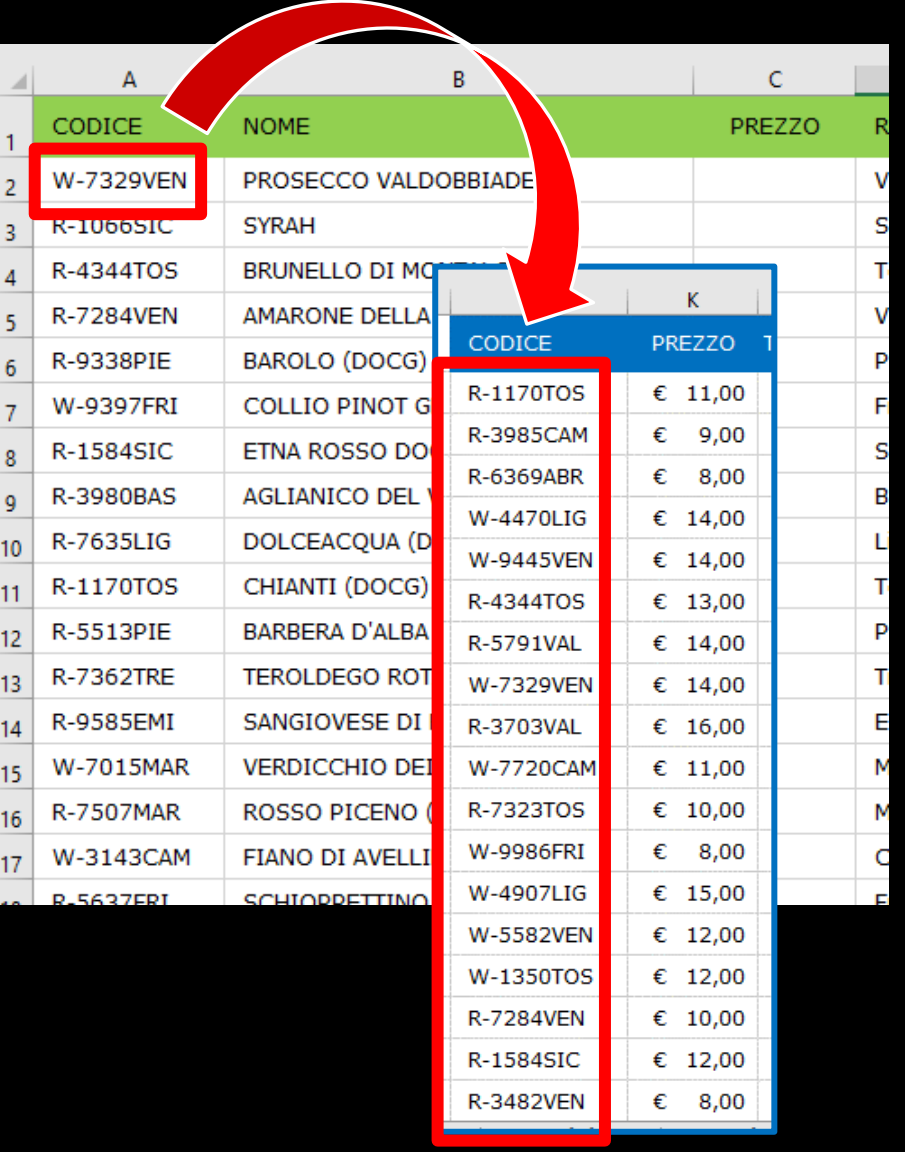

# Una volta trovato il valore, CERCA.VERT restituisce il contenuto di una delle colonne della riga in cui è stato trovato il valore

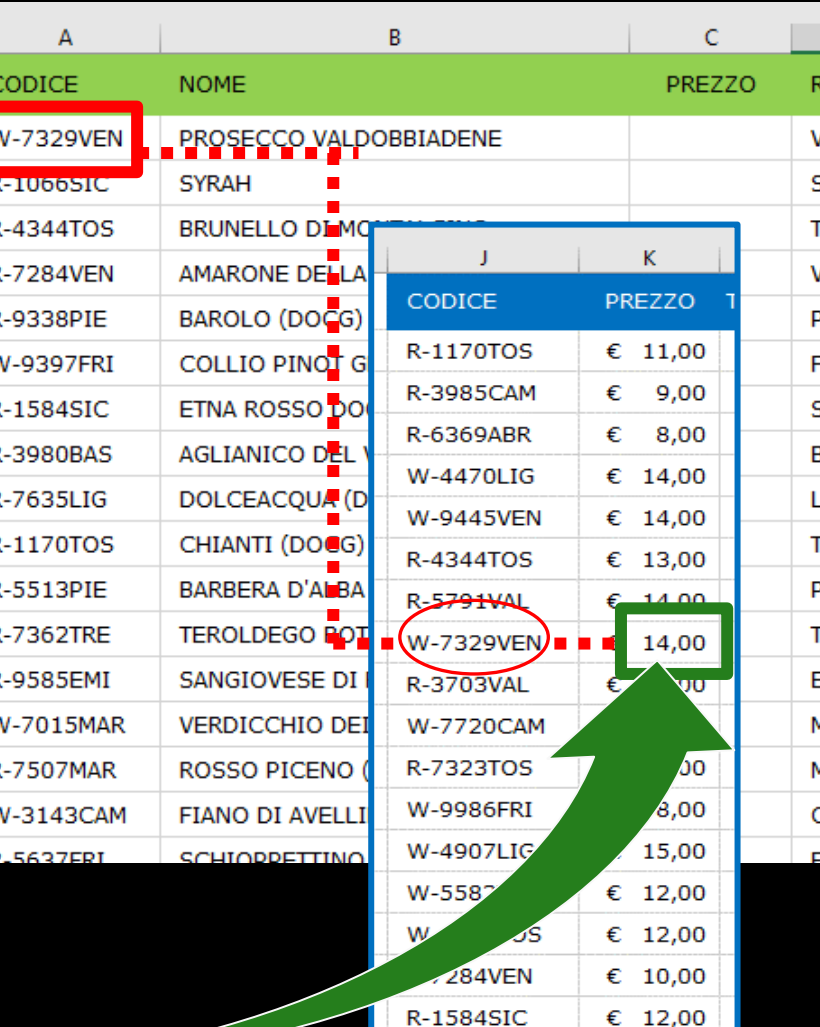

**R-3482VFN** 

 $\epsilon$  8,00

 $17$ 

# COME SI SCRIVE IL **CERCA.VERT?**

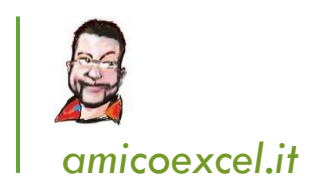

# CERCA.VERT +INDICE e CONFRONTA +CERCA.X Modulo1 - CERCA.VERT

(video) corso (pratico) Excel

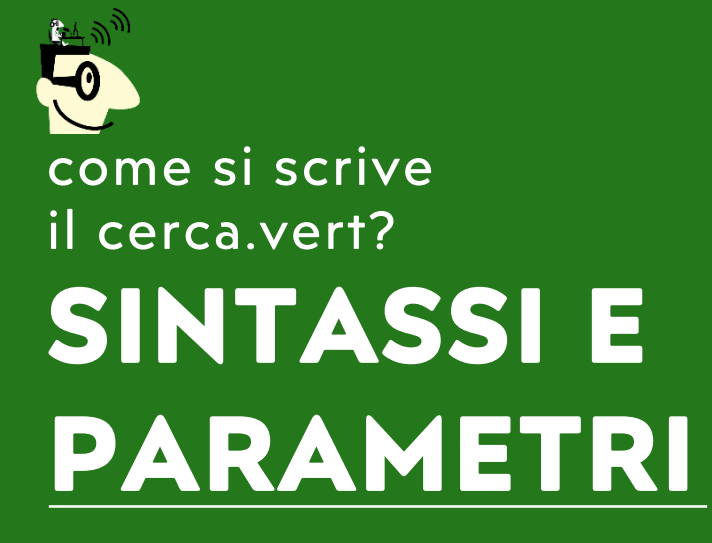

## =CERCA.VERT(**valore; matrice tabella; indice;** intervallo)  $\begin{array}{|c|c|c|c|}\n\hline\n1 & 3 & 4 \\
\hline\n\end{array}$

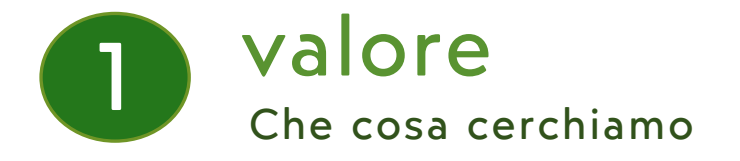

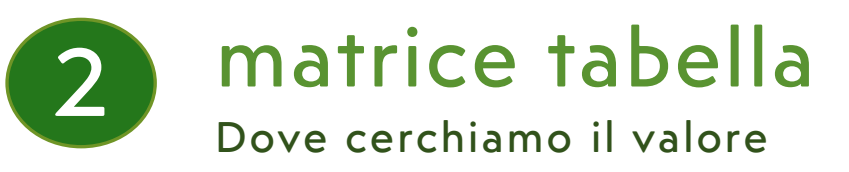

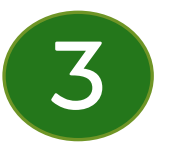

indice Il NUMERO di colonna da cui estrarre

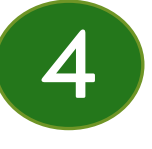

## Intervallo *[facoltativo]*

Il tipo di ricerca che vogliamo: esatta o più simile

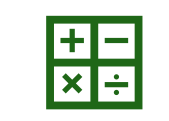

#### **Esempio 1**

In un elenco clienti associamo il venditore a ciascun cliente sulla base della colonna comune 'area'.

Esempio semplice nel quale prendiamo confidenza con i

parametri del CERCA.VERT

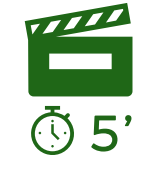

Se già utilizzi il CERCA.VERT puoi metterti alla prova (foglio 'Esempio 1') prima di guardare il video seguente. Altrimenti fai CTRL+clic sul link <https://youtu.be/y-pTWAYSigI>

> CERCA.VERT +INDICE E CONFRONTA +CERCA.X MODULOI - CERCA.VERT

> > come si scrive il cerca.vert? **ESEMPIO 1**

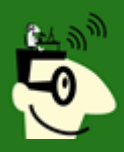

come si scrive il cerca.vert? **ESEMPIO 1 utilizzo base**

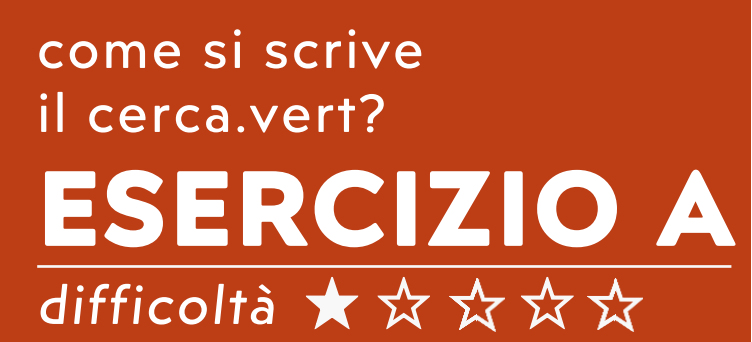

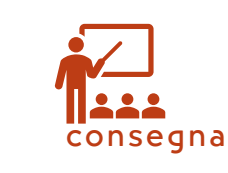

#### *Qual è lo scopo dell'esercizio?*

Con un cerca verticale, associare 'tipologia' e 'prezzo' ad un elenco di vini

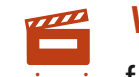

#### *Video istruzioni:*

istruzioni fai CTRL+clic sul link seguente: <https://youtu.be/n0wIIQTCNxs>

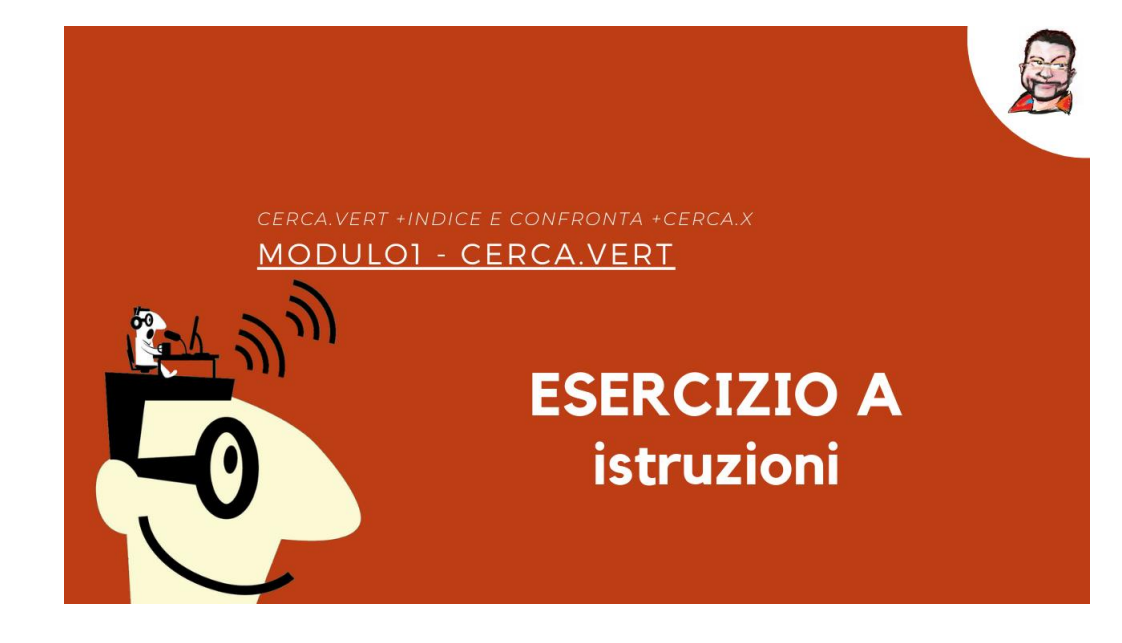

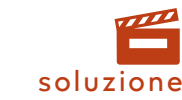

*Video soluzione:*  vedi esempio 2 nella slide successiva